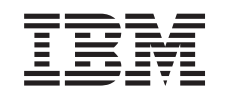

# ERserver

iSeries

Přidání nebo nahrazení hardwarové komponenty na serveru rozděleném na logické části

*verze 5, vydání 3*

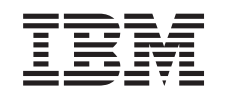

# ERserver

iSeries

Přidání nebo nahrazení hardwarové komponenty na serveru rozděleném na logické části

*verze 5, vydání 3*

#### **Poznámka**

Před použitím těchto informací a před použitím produktu, který podporují, si přečtěte informace v části ["Poznámky",](#page-12-0) na stránce 7.

#### **Čtvrté vydání (srpen 2005)**

Toto vydání se vztahuje na verzi 5, vydání 3, modifikaci 0 licencovaného programu IBM Operating System/400 (číslo produktu 5722-SS1) a na všechna následná vydání a modifikace, dokud nebude v nových vydáních uvedeno jinak. Tato verze nefunguje na všech modelech počítačů RISC (reduced instruction set computer) ani na modelech CISC.

Tento dokument může obsahovat odkazy na interní kód LIC. Interní kód LIC je strojový kód a je licencován na základě podmínek smlouvy IBM License Agreement for Machine Code.

**© Copyright International Business Machines Corporation 1998, 2005. Všechna práva vyhrazena.**

# **Obsah**

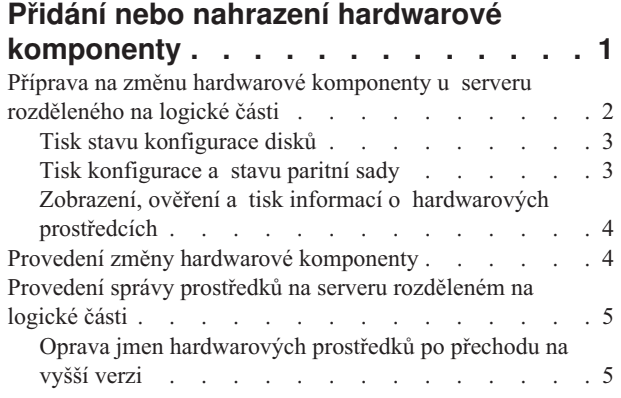

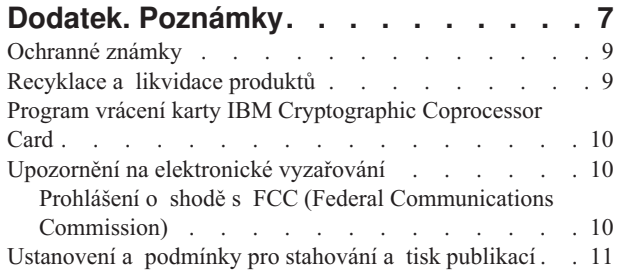

## <span id="page-6-0"></span>**Přidání nebo nahrazení hardwarové komponenty**

K uspokojení požadavků na kapacitu a kompatibilitu bude před přechodem na verzi V5R3 a na nový server možná nutná výměna jedné nebo více hardwarových komponent. Pokud například máte hardware připojený k SPD, musí být před přechodem na nový model buď nahrazen, nebo konvertován na hardware připojený k PCI. Je možné, že budete potřebovat více paměti nebo budete muset nahradit páskovou mechaniku, která není kompatibilní s cílovým serverem. Jedinečné požadavky hardwarové komponenty naznačí, kdy budete měnit hardwarovou komponentu. Zde je několik příkladů:

- Pokud máte hardwarové komponenty, které nebudou fungovat s verzí V5R3 operačního systému  $OS/400^{(R)}$ , bude třeba tyto komponenty před přechodem na verzi V5R3 nahradit.
- v Pokud přidáváte hardwarovou komponentu, která bude fungovat jen s verzí V5R3 operačního systému OS/400, bude před přidáním této komponenty nutné přejít na verzi V5R3.
- v Pokud máte hardwarové komponenty, které nebudou fungovat na novém serveru, bude třeba tyto komponenty nahradit, a to buď před, nebo po přechodu na vyšší verzi serveru.

Je možné, že budete potřebovat změnit více než jednu hardwarovou komponentu. Pokud plánujete přejít na vyšší verzi operačního systému OS/400 i serveru, ujistěte se, že všechny hardwarové komponenty jsou kompatibilní jak s verzí V5R3 OS/400, tak s novým serverem. Při plánování přechodu na vyšší verzi by měly být určeny změny těchto hardwarových komponent. Více informací o hardwarových komponentách, které můžete nahradit, najdete na webových stránkách iSeries<sup>(TM)</sup> Upgrade [Planning](http://www-1.ibm.com/servers/eserver/iseries/support/planning/nav.html)

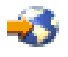

.

Před zahájením těchto úloh se ujistěte, že jste splnili veškeré nezbytné [plánování](rzamdplanupgrade.htm) přechodu na vyšší verzi. Poté změňte hardwarovou komponentu tímto způsobem:

1. **Připravte změnu hardwarové komponenty.**

Vyberte proceduru, která odpovídá vašemu prostředí:

- v Informace o serverech nerozdělených na logické části najdete v tématu Příprava na změnu [hardwarové](rzamdfeatureupgradeprep.htm) [komponenty.](rzamdfeatureupgradeprep.htm)
- v V případě serverů rozdělených na logické části najdete informace v tématu Příprava na změnu [hardwarové](rzamdfeatureupgradepreplpar.htm) [komponenty](rzamdfeatureupgradepreplpar.htm) u serveru rozděleného na logické části.

#### 2. **Proveďte změnu hardwarové [komponenty.](rzamdfeatureupgradedone.htm)**

Provedením úloh v tomto tématu změňte hardwarovou komponentu.

#### 3. **Proveďte správu prostředků.**

Vyberte proceduru, která odpovídá vašemu prostředí:

- v Informace o serverech nerozdělených na logické části najdete v tématu Provedení správy [prostředků.](rzamdresourcemgmt.htm)
- v Informace o serverech rozdělených na logické části najdete v tématu Provedení správy [prostředků](rzamdresourcemgmtlpar.htm) na serveru [rozděleném](rzamdresourcemgmtlpar.htm) na logické části.

Chcete-li si stáhnout nebo prohlédnout PDF soubor s tímto tématem, vyberte jednu z následujících položek:

- v Přidání nebo nahrazení hardwarové [komponenty](rzamdfeatureupgrade.pdf) (velikost asi 75 KB).
- v Přidání nebo nahrazení hardwarové [komponenty](rzamdfeatureupgradelpar.pdf) na serveru rozděleném na logické části (velikost asi 75 KB).

Pokud si chcete prohlédnout nebo vytisknout jiná témata související s přechody na vyšší verzi, přejděte na téma [Tisk](rzamdprintthis.htm) tohoto [tématu.](rzamdprintthis.htm)

## <span id="page-7-0"></span>**Příprava na změnu hardwarové komponenty u serveru rozděleného na logické části**

Toto téma popisuje, jak se připravit na přidání nebo nahrazení hardwarové komponenty. Před zahájením této procedury se ujistěte, že byly provedeny tyto nezbytné předchozí úlohy:

- Prostudujte si informace PSP (preventive service planning). Dokument PSP pro přechody na verzi V5R3 má číslo SF98167. Prostudováním tohoto dokumentu získáte aktuální informace o podmínkách, které mohou mít vliv na přechod na vyšší verzi.
- Prostudujte Sdělení pro uživatele. Tento dokument poskytuje informace o softwarových a hardwarových změnách, které by eventuálně mohly ovlivnit činnost systému.
- Prohlédněte si webové stránky [Migration](http://www.ibm.com/eserver/iseries/migration)

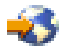

.

Tyto webové stránky obsahují informace o aktuálních cestách migrace a přechodu na vyšší verzi, odkaz na důležité červené knihy - Redbooks(TM) a informace o konverzi ze SPD na I/O prostředky připojené k PCI.

v Prostudujte téma *Performance Capabilities Reference* dostupné na webových stránkách Performance [Management](http://www-1.ibm.com/servers/eserver/iseries/perfmgmt/resource.htm)

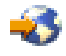

.

Tyto reference poskytují informace o provozu serveru užitečné pro zákazníky, kteří plánují přechod na vyšší verzi softwaru nebo serveru.

• [Naplánujte](rzamdplanupgrade.htm) přechod na vyšší verzi.

Na přidání nebo nahrazení hardwarové komponenty se připravte provedením následujících úloh:

#### **Příprava serveru**

- 1. Instalujte PTF ve všech logických částech serveru. Tyto informace použijte před přidáním nebo nahrazením hardwarové komponenty k instalaci PTF na server.
- 2. Pokud nahrazujete diskové jednotky, můžete použitím volby Disk migration while active příkazu STRASPBAL (Spuštění vyvažování ASP) zkrátit čas potřebný k odstranění diskové jednotky. Tato volba umožňuje přemisťovat data z určitých diskových jednotek, zatímco je server spuštěn. Další informace najdete v tématu Příkaz STRASPBAL (Spuštění vyvažování ASP).

3. Pomocí volby 21 příkazu GO SAVE uložte každou logickou část serveru na páskovou jednotku, která je kompatibilní s páskovou jednotkou na cílovém serveru.

Toto je velmi důležité pro účely obnovy v případech, kdy se při převádění serveru na vyšší verzi vyskytnou chyby. Více informací o tom, jak určit, zda jsou vaše páskové mechaniky kompatibilní, najdete na webových stránkách Storage [Solutions](http://www-1.ibm.com/servers/eserver/iseries/hardware/storage/)

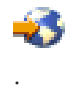

#### **Zdokumentování serveru**

K zajištění toho, aby byl server před přidáním nebo nahrazením hardwarové komponenty plně zdokumentován, proveďte tyto úlohy:

- 1. Pokud měníte konfiguraci disků, postupujte takto:
	- a. Vytiskněte stav konfigurace disků z každé logické části serveru. Určitě si poznamenejte sériové číslo diskové jednotky zaváděcího zdroje pro každou logickou část.
- <span id="page-8-0"></span>b. Vytiskněte konfiguraci a stav paritní sady serveru z každé logické části serveru. Ujistěte se, že jste u každého výpisu označili, ke které logické části se vztahuje. Tyto informace můžete použít k analýze a plánování konfigurace a ochrany diskových jednotek. Mohou být také použity při řešení problémů, které se mohou objevit v průběhu přechodu na vyšší verzi.
- 2. Pokud měníte pracovní stanici, komunikace nebo LAN, zobrazte, ověřte a vytiskněte informace o hardwarových prostředcích pro každou logickou část. Tyto informace použijte k zaznamenání údajů o hardwarových prostředcích tak, abyste mohli po ukončení změny hardwarové komponenty provést nezbytnou správu prostředků.
- 3. Vytiskněte konfiguraci systému pro logické části. Tak získáte specifické informace o logických částech, jako jsou např. systémové prostředky, procesory, hlavní paměť a jedinečné systémové hodnoty související s logickými částmi.

Nyní, když jste dokončili přípravu na změnu hardwarové komponenty, je dalším krokem provedení změny [hardwarové](rzamdfeatureupgradedone.htm) [komponenty.](rzamdfeatureupgradedone.htm)

## **Tisk stavu konfigurace disků**

Chcete-li vytisknout stav konfigurace disků, musíte mít oprávnění správce systému. Stav konfigurace disků vytisknete takto:

1. Zadáním příkazu STRSST na příkazový řádek spusťte SST (system service tools). Přihlaste se do SST.

**Poznámka:** K tomu, abyste mohli použít SST, musíte mít platné ID uživatele servisních nástrojů.

- 2. Vyberte volbu 3 (Work with Disk Units) a stiskněte klávesu Enter. Objeví se obrazovka Work with Disk Units.
- 3. Vyberte volbu 1 (Display Disk Configuration) a stiskněte klávesu Enter. Objeví se obrazovka Display Disk Configuration.
- 4. Vyberte volbu 1 (Display Disk Configuration Status) a stiskněte klávesu Enter.
- 5. Na obrazovce Display Disk Configuration Status vytiskněte konfiguraci disků stisknutím klávesy Print Screen na klávesnici.
- 6. Listujte dolů a opakujte postup, dokud nevytisknete celou konfiguraci disků. Ujistěte se, že jsou vytištěny všechny informace o konfiguraci disků.
- 7. Zaznamenejte sériové číslo diskové jednotky zaváděcího zdroje (jednotka číslo 1) pro každou logickou část serveru.

**Poznámka:** Pokud je server rozdělen na logické části, zopakujte kroky 1 až 7 pro každou logickou část. Ujistěte se, že jste u každého výpisu označili, ke které logické části se vztahuje.

## **Tisk konfigurace a stavu paritní sady**

Chcete-li vytisknout informace o konfiguraci a stavu paritní sady serveru, postupujte takto:

- 1. Zadáním příkazu STRSST na příkazový řádek spusťte SST (system service tools). Přihlaste se do SST. **Poznámka:** K tomu, abyste mohli použít SST, musíte mít platné ID uživatele servisních nástrojů.
- 2. Vyberte volbu 3 (Work with Disk Units) a stiskněte klávesu Enter. Objeví se obrazovka Work with Disk Units.
- 3. Vyberte volbu 1 (Display Disk Configuration) a stiskněte klávesu Enter. Objeví se obrazovka Display Disk Configuration.
- 4. Vyberte volbu 1 (Display Disk Configuration Status) a stiskněte klávesu Enter.
- 5. Na obrazovce Display Disk Configuration Status vyberte volbu 5 (Display Device Parity Status) a stiskněte klávesu **Enter**. Objeví se obrazovka Display Device Parity Status.
- 6. Stisknutím klávesy Print Screen na vaší klávesnici vytiskněte konfiguraci paritní sady.
- 7. Listujte dolů a opakujte postup, dokud nevytisknete celou konfiguraci paritní sady.

**Poznámka:** Pokud je server rozdělen na logické části, zopakujte tyto kroky pro každou logickou část. Ujistěte se, že jste u každého výpisu označili, ke které logické části se vztahuje.

## <span id="page-9-0"></span>**Zobrazení, ověření a tisk informací o hardwarových prostředcích**

Chcete-li zobrazit, ověřit a vytisknout informace o hardwarových prostředcích, postupujte takto:

- 1. Na příkazový řádek OS/400<sup>(R)</sup> zadejte příkaz WRKHDWPRD (Práce s hardwarovými produkty).
- 2. Vyberte volbu 4 (Display Description Label Locations) a stiskněte klávesu Enter. Zobrazí se informace na jmenovkách přiřazených k hardwarovým prostředkům.
- 3. Na obrazovce Display Description Label Locations ověřte, že informace na jmenovkách hardwarových prostředků jsou přesné.
- 4. Vymažte popisy konfigurace (nazývané též konfigurační objekty), které v současné době nejsou asociovány s žádným fyzickým hardwarem.
- 5. Stisknutím klávesy F17 (Tisk) vytiskněte umístění popisných jmenovek. Tyto informace musí být předány servisnímu technikovi.
- 6. Na příkazový řádek OS/400 zadejte tyto příkazy:

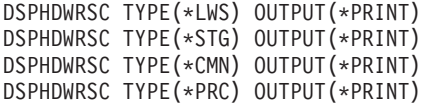

Tím se vytvoří sestava o hardwaru a konfiguračních objektech.

**Poznámka:** Pokud je server rozdělen na logické části, zopakujte tyto kroky pro každou logickou část. Ujistěte se, že jste u každého výpisu označili, ke které logické části se vztahuje.

### **Provedení změny hardwarové komponenty**

Toto téma popisuje, jak dokončit změnu hardwarové komponenty.

#### **Dříve než začnete**

Před zahájením těchto úloh se ujistěte, že jste provedli veškeré potřebné [plánování](rzamdplanupgrade.htm) přechodu na vyšší verzi a přípravnou proceduru odpovídající vašemu prostředí:

- v Informace o serverech nerozdělených na logické části najdete v tématu Příprava na změnu [hardwarové](rzamdfeatureupgradeprep.htm) [komponenty.](rzamdfeatureupgradeprep.htm)
- v V případě serverů rozdělených na logické části najdete informace v tématu Příprava na změnu [hardwarové](rzamdfeatureupgradepreplpar.htm) [komponenty](rzamdfeatureupgradepreplpar.htm) u serveru rozděleného na logické části.

#### **Instalace hardwarové komponenty**

U každé objednávky přechodu na vyšší verzi mohou být některé hardwarové komponenty instalovány servisním technikem, jiné budete možná muset instalovat sami. Tento problém projednejte v předstihu se servisním technikem IBM(R), abyste věděli, co bude případně ve vaší odpovědnosti a co v odpovědnosti servisního technika. Pokud bude instalace této hardwarové komponenty ve vaší odpovědnosti, postupujte podle instrukcí, které obdržíte s komponentou, nebo použijte proceduru uvedenou v tématu Instalace komponent iSeries<sup> $(TM)$ </sup>.

#### **Další krok**

Pokud je instalace hardwarové komponenty dokončena, je dalším krokem provedení správy prostředků pomocí procedury odpovídající vašemu prostředí:

- v Informace o serverech nerozdělených na logické části najdete v tématu Provedení správy [prostředků.](rzamdresourcemgmt.htm)
- v Informace o serverech rozdělených na logické části najdete v tématu Provedení správy [prostředků](rzamdresourcemgmtlpar.htm) na serveru [rozděleném](rzamdresourcemgmtlpar.htm) na logické části.

## <span id="page-10-0"></span>**Provedení správy prostředků na serveru rozděleném na logické části**

Po změně hardwarové komponenty možná budete muset provést následující úlohy:

- v Dle potřeby přiřaďte prostředky k logickým částem. Další informace o přiřazování prostředků k logickým částem najdete v tématu Provedení dynamického přesunu prostředků.
- v Pokud jste změnili konfiguraci disků, provedením správy diskových jednotek nejprve nastavíte ochranu a poté nakonfigurujete disky serveru.

Můžete k tomu použít volbu Work with Disk Units z obrazovky DST. Více informací naleznete v 19. kapitole ″Procedury konfigurace a ochrany disků″ v publikaci Zálohování a obnova

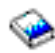

.

**Poznámka:** Po dokončení konfigurace disků můžete pomocí DST odstranit kterýkoliv nepoužívaný disk z konfigurace. Více informací najdete v tématu ″Jak odstranit diskové jednotky z ASP″ ve 20. kapitole nazvané ″Práce s ASP″ v publikaci Zálohování a obnova

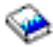

.

Diskové jednotky, které byly odstraněny z konfigurace, by měly být odstraněny také fyzicky. Jinak by mohly být během IPL nedopatřením přidány zpět do konfigurace.

v Dle potřeby aktualizujte jména prostředků pro pracovní stanice, komunikace, vyjímatelná média, LAN, WAN nebo hardwarové prostředky IXS (Integrated xSeries<sup>(R)</sup> Server).

Další informace o změně jmen hardwarových prostředků najdete v tématu Oprava jmen [hardwarových](rzamdwrkhdwprd.htm) prostředků po [přechodu](rzamdwrkhdwprd.htm) na vyšší verzi.

- v Pokud jste změnili typ konzole, proveďte úlohy IPL a správy prostředků uvedené v tématu [Příprava](rzamdproductionlpar.htm) serveru [rozděleného](rzamdproductionlpar.htm) na logické části na uvedení do provozu.
- v Jestliže jste provedli změny, které umožní povolení klastrů nebo nezávislých ASP, postupujte podle informací v tématu Konfigurace klastru a Konfigurace nezávislých ASP.

Gratulujeme! Změnili jste hardwarovou komponentu. Nyní se můžete vrátit k [přizpůsobenému](rzamdintwelcome.htm) seznamu úloh přechodu na [vyšší](rzamdintwelcome.htm) verzi nebo k úplnému seznamu úloh [přechodu](rzamdcompleteupgrade.htm) na vyšší verzi.

## **Oprava jmen hardwarových prostředků po přechodu na vyšší verzi**

Po provedení migrace nebo přechodu na vyšší verzi se mohou objevit hardwarové prostředky, které mají nyní odlišné umístění, než měly na zdrojovém serveru. Při opravě jmen těchto hardwarových prostředků postupujte takto:

- 1. Na příkazový řádek OS/400<sup>(R)</sup> zadejte příkaz WRKHDWPRD.
- 2. Na obrazovce Work with Hardware Products vyberte volbu 5 (Change description label locations) a stiskněte klávesu Enter.
- 3. Přečtěte si informace o obrazovce Using Change Label Locations a stiskněte klávesu Enter.
- 4. Srovnejte informace o jmenovkách na obrazovce s umístěním jmenovek zdrojového serveru. Informace o jmenovkách souhlasí v případě, že sloupec jmenovek na obrazovce odpovídá tomu na zdrojovém serveru. Informace o jmenovkách nesouhlasí v případě, že platí některý z těchto bodů:
	- v Obrazovka obsahuje informace o jmenovce, ale zdrojový server nemá na tomto místě informace o jmenovce.
	- v Informace o jmenovkách zdrojového serveru neodpovídají informacím nalezeným ve sloupci *Label* na obrazovce.
	- v Ve sloupci Label na obrazovce se objeví hodnota \*NONE a objeví se informace o jmenovkách pro zdrojový server.

**Poznámka:** Pokud se ve sloupci Label objeví hodnota \*NONE pro řadič nebo zařízení, které bylo přidáno nebo bylo převedeno na vyšší verzi, vyberte volbu 2 (Change). Poté vyberte správný popis jmenovky z poskytnutého seznamu. Pokud se dostanete do problémů, spojte se se servisním technikem.

- Ve sloupci Label se objeví hodnota \*INCORRECT nebo \*INVALID. Znamená to, že informace o typu a číslu modelu hardwarového prostředku neodpovídají typu a modelu v popisu konfigurace, který je v současné době přiřazen k tomuto prostředku. Server nemůže tento popis konfigurace logicky zapnout.
- v Hodnota \*INCORRECT kde fyzické umístění je také '\*\*'. Toto identifikuje popis řadiče nebo zařízení, které již na serveru nemá platný prostředek.
- 5. Pokud existují umístění, kde informace o jmenovkách není stejná jako (fyzická) jmenovka, napište 2 do sloupce Opt na obrazovce Change Description Label Locations pro každé umístění, které vyžaduje změnu jmenovky. Stiskněte klávesu Enter. Objeví se obrazovka Change Description Label. **Poznámka:** V tomto okamžiku můžete provést více než jednu volbu. Pokud se ale ve spodní části obrazovky objeví Více..., nestiskněte klávesu Enter. Místo toho listujte dál a vyberte zbývající jmenovky.
- 6. Zobrazí se seznam možných názvů jmenovek. K tomu, abyste vybrali název jmenovky (na obrazovce), který odpovídá jmenovce zdrojového serveru, napište 1 do sloupce Opt pro každé umístění, které chcete změnit. Stiskněte klávesu Enter.

**Poznámka:** Pokud nemůžete (na obrazovce) najít jmenovku, která odpovídá jmenovce zdrojového serveru, spojte se se servisním technikem.

- 7. Pokud zvolíte změnu více než jednu jmenovku, objeví se pro další jmenovku obrazovka Change Description Label. Zpráva ve spodní části obrazovky oznamuje, zda předchozí změna proběhla úspěšně.
- 8. Předchozí tři kroky zopakujte pro všechny jmenovky, které je nutné změnit.
- 9. Po provedení změny poslední jmenovky se objeví obrazovka Change Description Label Locations s aktualizovanými informacemi. Zpráva ve spodní části obrazovky oznamuje, zda poslední změna proběhla úspěšně. Pokud se v dolní části obrazovky objeví Více..., zobrazí se vám po odlistování další informace.
- 10. Stisknutím klávesy F17 na obrazovce Change Description Label si vyžádejte výpis nových informací o záznamech.

**Poznámka:** Výpis bude v předvolené výstupní frontě pracovní stanice. Můžete si ho vytisknout později při logickém zapnutí tiskových zařízení a spuštění tiskových programů.

11. Ověřte, že jmenovky na výpisu odpovídají jmenovkám ve sloupci Jmenovka na zdrojovém serveru. Pokud objevíte nějakou chybu, vraťte se k bodu 5 (Viz 6) a jednotlivé body zopakujte. **Upozornění:** Nevyměňujte karty za účelem analýzy problémů. Sériová čísla karet a zařízení jsou svázána s konfigurací serveru.

## <span id="page-12-0"></span>**Dodatek. Poznámky**

Tyto informace platí pro produkty a služby nabízené v USA.

Tento dokument může obsahovat odkazy na interní kód LIC. Interní kód LIC je strojový kód a je licencován na základě podmínek smlouvy IBM License Agreement for Machine Code.

IBM nemusí v ostatních zemích nabízet produkty, služby a funkce popsané v tomto dokumentu. Informace o produktech a službách, které jsou momentálně dostupné ve Vašem regionu, můžete získat od místního zástupce IBM. Žádný odkaz na produkt, program nebo službu IBM neznamená a ani z něj nelze vyvozovat, že smí být použit pouze uvedený produkt, program či služba IBM. Použít lze jakýkoliv funkčně ekvivalentní produkt, program či službu neporušující práva IBM na duševnímu vlastnictví. Za vyhodnocení a ověření činnosti libovolného produktu, programu či služby jiného výrobce než IBM však odpovídá uživatel.

IBM může mít patenty nebo podané žádosti o patent, které zahrnují předmět tohoto dokumentu. Získání tohoto dokumentu uživateli neposkytuje licenci na tyto patenty. Písemné dotazy ohledně licencí můžete zaslat na adresu:

IBM Director of Licensing IBM Corporation North Castle Drive Armonk, NY 10504-1785 U.S.A.

Pokud máte zájem o licenci v zemi s dvoubajtovou znakovou sadou (DBCS), kontaktujte zastoupení IBM ve Vaší zemi, nebo písemně zastoupení IBM na adrese:

IBM World Trade Asia Corporation Licensing 2-31 Roppongi 3-chome, Minato-ku Tokyo 106-0032, Japan

**Následující odstavec se netýká Velké Británie nebo kterékoliv jiné země, kde taková opatření odporují místním zákonům:** SPOLEČNOST INTERNATIONAL BUSINESS MACHINES CORPORATION TUTO PUBLIKACI POSKYTUJE TAKOVOU, JAKÁ JE, BEZ JAKÝCHKOLIV ZÁRUK, VYJÁDŘENÝCH NEBO ODVOZENÝCH, VČETNĚ, BEZ OMEZENÍ, ODVOZENÝCH ZÁRUK NEPORUŠENÍ PRÁV TŘETÍCH STRAN, ZÁRUKY PRODEJNOSTI NEBO VHODNOSTI PRO URČITÝ ÚČEL. Právní řády některých zemí nepřipouštějí vyloučení vyjádřených nebo odvozených záruk v určitých transakcích a proto se na Vás výše uvedené omezení nemusí vztahovat.

Tato publikace může obsahovat technické nepřesnosti nebo typografické chyby. Informace zde uvedené jsou pravidelně aktualizovány a v nových vydáních této publikace již budou tyto změny zahrnuty. IBM má právo kdykoliv bez upozornění zdokonalovat nebo měnit produkty a programy popsané v této publikaci.

Jakékoliv odkazy v této publikaci na webové stránky jiných společností než IBM jsou poskytovány pouze pro pohodlí uživatele a nemohou být žádným způsobem vykládány jako doporučení těchto webových stránek ze strany IBM. Materiály obsažené na takovýchto webových stránkách nejsou součástí materiálů k tomuto produktu IBM a tyto webové stránky mohou být používány pouze na vlastní nebezpečí.

IBM může použít nebo distribuovat jakékoliv informace, které jí sdělíte, libovolným způsobem, který IBM považuje za odpovídající, bez vzniku jakýchkoliv závazků vůči Vám.

Držitelé licence na tento program, kteří si přejí mít přístup i k informacím o programu za účelem (i) výměny informací mezi nezávisle vytvořenými programy a jinými programy (včetně tohoto) a (ii) vzájemného použití sdílených informací, mohou kontaktovat:

IBM Corporation Software Interoperabiblity Coordinator, Department 49XA 3605 Highway 52 N Rochester, MN 55901 U.S.A.

Informace tohoto typu mohou být dostupné za určitých podmínek. V některých případech připadá v úvahu zaplacení poplatku.

IBM poskytuje licencovaný program popsaný v těchto informacích a veškeré dostupné licencované materiály na základě podmínek uvedených ve smlouvě IBM Customer Agreement, v Mezinárodní licenční smlouvě IBM na programy, ve smlouvě IBM License Agreement for Machine Code nebo v jiné ekvivalentní smlouvě.

Všechna zde obsažená data týkající se výkonu byla zjištěna v řízeném prostředí. Výsledky získané v jiných provozních prostředích se proto mohou významně lišit. Některá měření mohla být prováděna v systémech na úrovni vývoje a nelze tedy zaručit, že tato měření budou ve všeobecně dostupných systémech stejná. Některá měření mohla být navíc odhadnuta pomocí extrapolace. Skutečné výsledky se mohou lišit. Uživatelé tohoto dokumentu by měli verifikovat použitelná data pro své specifické prostředí.

Informace, týkající se produktů jiných firem než IBM, byly získány od dodavatelů těchto produktů, z jejich publikovaných sdělení, nebo z jiných veřejně dostupných zdrojů. IBM nezkoumala tyto produkty a nemůže tudíž potvrdit spolehlivost, kompatibilitu a další konstatování, vztahující se k těmto produktům. Dotazy, které se týkají vlastností produktů jiných firem než IBM, musí být adresovány jejich dodavatelům.

Veškerá prohlášení týkající budoucích trendů nebo strategií IBM podléhají změnám bez předchozího upozornění a představují pouze cíle a záměry.

Všechny uváděné ceny IBM jsou maloobchodní ceny navržené společností IBM, jsou nyní platné a mohou se bez upozornění změnit. Prodejní ceny se mohou lišit.

Informace zde uvedené slouží pouze pro účely plánování. Tyto informace se mohou změnit dříve, než se popsané produkty stanou dostupnými.

Tyto publikace obsahují příklady údajů a sestav používaných v každodenních obchodních činnostech. Abyste si udělali co neúplnější představu, obsahují příklady názvy konkrétních podniků, firemních značek a produktů. Všechny tyto názvy jsou fiktivní a jakákoliv podobnost se jmény a adresami, používanými ve skutečných obchodních podnicích, je čistě náhodná.

KROMĚ JAKÝCHKOLI ZÁKONNÝCH ZÁRUK, KTERÉ NEMOHOU BÝT VYLOUČENY, IBM, JEJÍ PROGRAMOVÍ VÝVOJÁŘI A DODAVATELÉ NEPOSKYTUJÍ ZÁRUKY ANI PODMÍNKY, VYJÁDŘENÉ NEBO ODVOZENÉ, VČETNĚ, BEZ OMEZENÍ, ODVOZENÝCH ZÁRUK PRODEJNOSTI NEBO VHODNOSTI PRO URČITÝ ÚČEL A ZÁRUK NEPORUŠENÍ PRÁV TŘETÍCH STRAN V SOUVISLOSTI S PROGRAMEM NEBO TECHNICKOU PODPOROU, POKUD EXISTUJE.

ZA ŽÁDNÝCH OKOLNOSTÍ NEJSOU IBM, JEJÍ PROGRAMOVÍ VÝVOJÁŘI NEBO DODAVATELÉ ODPOVĚDNI ZA ŽÁDNOU Z NÍŽE UVEDENÝCH SITUACÍ, ANI V PŘÍPADĚ, ŽE BYLI O MOŽNOSTI JEJICH VZNIKU PŘEDEM INFORMOVÁNI:

- 1. ZTRÁTA NEBO POŠKOZENÍ DAT;
- 2. ZVLÁŠTNÍ, NAHODILÉ NEBO NEPŘÍMÉ ŠKODY, NEBO LIBOVOLNÉ NÁSLEDNÉ EKONOMICKÉ ŠKODY; NEBO
- 3. UŠLÝ ZISK, ZTRÁTA OBCHODNÍCH TRANSAKCÍ, VÝNOSŮ, DOBRÉHO JMÉNA NEBO PŘEDPOKLÁDANÝCH ÚSPOR.

<span id="page-14-0"></span>PRÁVNÍ ŘÁDY NĚKTERÝCH ZEMÍ NEPŘIPOUŠTĚJÍ VYLOUČENÍ NEBO OMEZENÍ NAHODILÝCH NEBO ODVOZENÝCH ŠKOD, A PROTO SE NA VÁS NĚKTERÁ NEBO VŠECHNA VÝŠE UVEDENÁ OMEZENÍ NEBO VYLOUČENÍ NEMUSÍ VZTAHOVAT.

Jestliže si prohlížíte tyto informace ve formě softcopy, nemusí se zobrazit fotografie a barevné ilustrace.

Výkresy a specifikace uvedené v této publikaci, ani jejich části, nesmí být reprodukovány bez výslovného písemného souhlasu IBM.

IBM navrhla tuto publikaci pro hardwarové servisní techniky za účelem údržby nebo opravy specifických indikovaných strojů. IBM nečiní žádná prohlášení, pokud jde o vhodnost této publikace pro jakékoliv jiné účely.

Výkresy a specifikace uvedené v této publikaci, ani jejich části, nesmí být reprodukovány bez výslovného písemného souhlasu IBM.

IBM navrhla tuto publikaci pro personál zákazníka za účelem provozování a plánování specifických indikovaných strojů. IBM nečiní žádná prohlášení, pokud jde o vhodnost této publikace pro jakékoliv jiné účely.

### **Ochranné známky**

Následující výrazy jsou ochrannými známkami IBM v USA a případně v dalších jiných zemích. AS/400 AS/400e e (logo) eServer e(logo)Server IBM iSeries xSeries Operating System/400 OS/400 400 POWER4 Redbooks

Microsoft, Windows, Windows NT a logo Windows jsou registrované ochranné známky společnosti Microsoft Corporation ve Spojených státech a případně v dalších jiných zemích.

Java a všechny ochranné známky obsahující slovo Java jsou ochranné známky společnosti Sun Microsystems, Inc. ve Spojených státech nebo jiných zemích

Další jména společností, produktů nebo služeb mohou být ochrannými známkami nebo servisními značkami jiných společností.

## **Recyklace a likvidace produktů**

Tato jednotka obsahuje části, jako např. elektronické obvody, kabely, elektromagnetická těsnění a konektory, které mohou obsahovat olovo a slitiny mědi a berylia, které vyžadují speciální zacházení a likvidaci po skončení životnosti. Dříve, než tuto jednotku vyhodíte, musíte vyjmout uvedené materiály a recyklovat je nebo vyřadit v souladu s platnými nařízeními. IBM nabízí v několika zemích programy pro vracení výrobků. Informace o nabídkách recyklace produktů můžete nalézt na internetových stránkách společnosti IBM na adrese http://www.ibm.com/ibm/environment/products/prp.shtml.

Společnost IBM nabádá vlastníky vybavení informačních technologií, aby si byli vědomi odpovědnosti za recyklaci svého vybavení, pokud je již nepotřebují. Společnost IBM nabízí řadu programů a služeb, které mohou vlastníkům

<span id="page-15-0"></span>vybavení pomoci v recyklaci IT produktů. Informace o nabídkách recyklace produktů můžete nalézt na internetových stránkách společnosti IBM na adrese http://www.ibm.com/ibm/environment/products/prp.shtml.

### **Program vrácení karty IBM Cryptographic Coprocessor Card**

Tento počítač může obsahovat volitelnou komponentu, kartu šifrovacího koprocesoru, která obsahuje polyuretan, jehož součástí je i rtuť. Při vyřazení této karty postupujte podle místních nařízení nebo směrnic. Společnost IBM zavedla program vrácení některých karet IBM Cryptographic Coprocessor Card. Více informací najdete na webových stránkách <http://www.ibm.com/ibm/environment/products/prp.shtml>

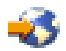

## **Upozornění na elektronické vyzařování**

## **Prohlášení o shodě s FCC (Federal Communications Commission)**

**Poznámka:** Toto zařízení bylo testováno a vyhovuje limitům pro digitální zařízení třídy A dle směrnic FCC, část 15. Tyto limity byly stanoveny tak, aby poskytovaly dostatečnou ochranu proti škodlivému rušení instalací v komerčním prostředí. Toto zařízení vytváří, používá a může vysílat vysokofrekvenční vlny, a pokud není instalováno a používáno v souladu s instrukcemi, může způsobit škodlivé rušení rádiových komunikací. Činnost tohoto zařízení v obydlené oblasti může způsobit škodlivé rušení. V takovém případě je uživatel povinen odstranit rušení na vlastní náklady.

Je nutné používat řádně izolované a uzemněné kabely a konektory tak, aby byly dodrženy limity vyzařování dle FCC. Společnost IBM<sup>(R)</sup> nezodpovídá za rušení rozhlasového ani televizního vysílání způsobené použitím jiných než doporučených kabelů a konektorů nebo neoprávněnými změnami či modifikacemi tohoto zařízení. Neoprávněné změny nebo modifikace by mohly zbavit uživatele práva používat toto zařízení.

Toto zařízení je v souladu se směrnicemi FCC, část 15. Provoz je podmíněn splněním dvou následujících podmínek: (1) toto zařízení nezpůsobí škodlivé rušení a (2) musí být odolné proti jakémukoli rušení, včetně rušení, které může způsobit nežádoucí funkci zařízení.

Odpovědná strana: International Business Machines Corporation New Orchard Road Armonk, NY 10504

Telefon: 1-919-543-2193

#### **Prohlášení o shodě s kanadskou průmyslovou vyhláškou o emisích třídy B**

Tento digitální přístroj třídy A splňuje požadavky Kanadské směrnice Interference-Causing Equipment Regulations.

#### **Avis de conformité à la réglementation d'Industrie Canada**

Cet appareil numérique de la classe A respecte toutes les exigences du Règlement sur le matériel brouilleur du Canada.

#### **Prohlášení o shodě se směrnicemi Evropského společenství**

Tento výrobek odpovídá požadavkům na ochranu podle směrnice Evropského společenství číslo 89/336/ECC o sblížení zákonů členských států týkajících se elektromagnetické kompatibility. IBM nemůže přijmout zodpovědnost za jakákoliv selhání zajištění bezpečnostních požadavků vyplývající z nedoporučených úprav tohoto produktu, včetně jeho použití s kartami od jiného výrobce než IBM.

#### **Prohlášení o zařízeních třídy A pro Austrálii a Nový Zéland**

<span id="page-16-0"></span>**Upozornění:** Toto je produkt třídy A. V domácím prostředí může způsobit rušení rozhlasového vysílání. V takovém případě může být uživatel povinen provést příslušná opatření.

### **Ustanovení a podmínky pro stahování a tisk publikací**

Oprávnění k používání informací, které jste se rozhodli stáhnout, závisí na níže uvedených ustanoveních a podmínkách a na vašem potvrzení, že je akceptujete.

**Osobní použití:** Pokud zachováte všechny výhrady týkající se vlastnických práv, můžete tyto informace kopírovat pro své osobní nekomerční použití. Tyto informace ani jakékoliv jejich části nesmíte bez výslovného souhlasu IBM distribuovat, prezentovat ani z nich vytvářet odvozená díla.

**Komerční použití:** Pokud zachováte všechny výhrady týkající se vlastnických práv, můžete tyto informace kopírovat, distribuovat a prezentovat výhradně uvnitř svého podniku. Bez výslovného souhlasu IBM nesmíte z těchto informací vytvářet odvozená díla ani je (nebo jejich části) nesmíte kopírovat, distribuovat či prezentovat mimo rámec svého podniku.

Kromě oprávnění, která jsou zde výslovně udělena, se na informace a veškerá data, software a další duševní vlastnictví obsažené v těchto informacích nevztahují žádná další vyjádřená ani odvozená oprávnění, povolení či práva.

IBM si vyhrazuje právo odvolat oprávnění zde udělená, kdykoli usoudí, že používání informací poškozuje její zájmy nebo že výše uvedené pokyny nejsou řádně dodržovány.

Tyto informace můžete stahovat, exportovat či reexportovat pouze při dodržení všech příslušných zákonů a nařízení včetně veškerých vývozních zákonů a nařízení USA. IBM NEPOSKYTUJE ŽÁDNOU ZÁRUKU, POKUD JDE O OBSAH TĚCHTO INFORMACÍ. INFORMACE JSOU POSKYTOVÁNY NA BÁZI ″JAK JSOU″ (AS-IS), BEZ JAKÝCHKOLIV ZÁRUK, VYJÁDŘENÝCH NEBO ODVOZENÝCH, VČETNĚ, BEZ OMEZENÍ, ODVOZENÉ ZÁRUKY PRODEJNOSTI, NEPORUŠENÍ PRÁV TŘETÍCH STRAN NEBO VHODNOSTI PRO URČITÝ ÚČEL.

Autorská práva na veškeré materiály náleží společnosti IBM Corporation.

Stažením nebo vytištěním informací z tohoto serveru vyjadřujete svůj souhlas s těmito ustanoveními a podmínkami.

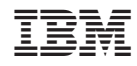

Vytištěno v Dánsku společností IBM Danmark A/S.